## Northwestern | myHR Learn

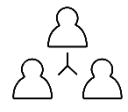

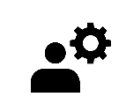

## **Reopen a Review for Staff**

*Performance Excellence Job Aid* 

for supervisors for admins

When staff **SUBMITS** their review, the supervisor can see all comments, and the staff member can no longer edit. This job aid is for supervisors and admins to reopen a staff member's review when:

- a staff member has submitted their review in error at any time
- supervisors would like them to add additional information after they have submitted
- and the supervisor has not already released the review to the staff. If the supervisor has already released/finalized the review, please reach out to your PEX administrator. Administrators can follow [these directions.](https://www.northwestern.edu/hr/documents/learning-performance/adminreopenareview-py19-20.pdf)

Please note that supervisors will receive the following email notification from [myHRLearn@northwestern.edu](mailto:myHRLearn@northwestern.edu) once your staff member has submitted their review

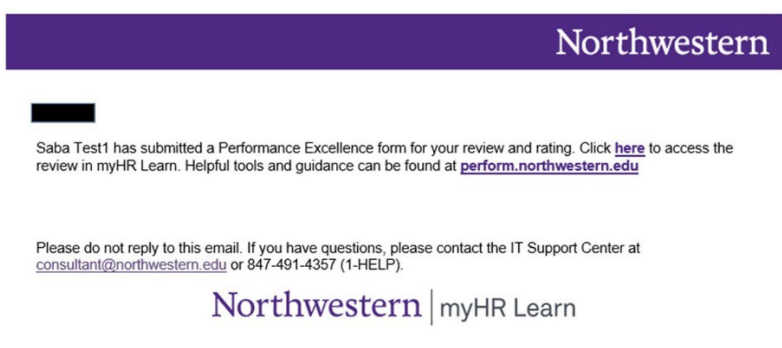

Login to myHR Learn at **[learn.northwestern.edu](http://learn.northwestern.edu/)**

1. From the navigation bar click **ME**. And click **REVIEWS REVIEWS I OWN**

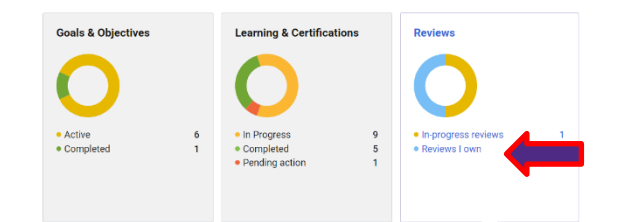

2. Look for the review and click OPEN

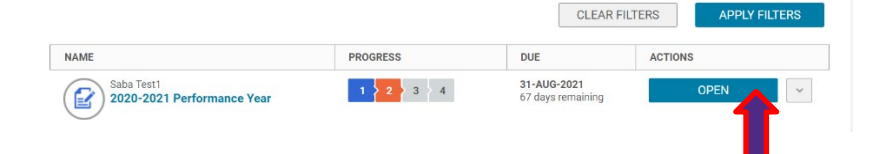

- 3. On your team member's Performance Review cover page, navigate to the upper right hand corner of the page to locate the ellipsis icon. Click on the ellipsis icon to reveal a submenu.
- TEAM GROUPS HELP ADMIN O Overall rating Submission Due<br>01-MAY-2021

> REVIEWERS

Reviewers Management (1) Self

Saba Test<sup>®</sup>

p & Talent Development Specialist | Owne

4. In the submenu, scroll down and click on **Reviewers.**

 $\frac{a}{2a}$  $\mathcal{F}$  $\mathbb{A}^*_{\mathbf{h}}$ 

- 5. In the pop-up Reviewers submenu under the Self section, click the arrow to dropdown the staff member's name. Click the refresh icon located next to your staff member's name to reopen their review
- 6. A pop-up box will appear asking if you want to reopen the review, click the OK button.
- 7. A message will temporarily appear at the center of your screen confirming that you have reopened the review for the user.

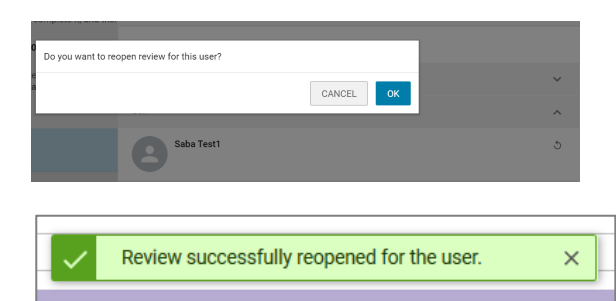

**Ready to login? [learn.northwestern.edu](http://learn.northwestern.edu/)**

**Access additional tools and resources[: perform.northwestern.edu](http://perform.northwestern.edu/)**

**Help: For policy and process questions[, contact your unit's HR Administrator.](https://www.northwestern.edu/hr/learning/performance-excellence/pe-admin-reference-list.pdf) For technical support: 847-491-4357 (1- HELP) or [consultant@northwestern.edu](mailto:consultant@northwestern.edu)**